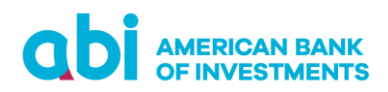

# **PYETJE TE SHPESHTA**

#### **1. Cfarë është ABI Online Banking?**

ABI Online Banking është një platformë elektronike website dhe aplikacion, cila mundëson kryerjen e veprimesh/shërbimesh bankare pa qënë të pranishëm në Bankë duke përdorur një website ose një aplikacion. ABI Online Banking mund të përdoret nëpërmjet dy mënyrave:

- E-Banking aksesimi i platformës nëpërmjet web browsers nga PC, Tablet, Mobile
- Mobile Banking aksesimi i platformës nëpërmjet aplikacionit në Mobile ose Tablet

## **2. Çfarë duhet të bëj për të marrë shërbimin Online Banking (Web ose Mobile)?**

Për të marrë shërbimin Online Banking, ju duhet të jeni klient dhe te keni të paktën një llogari pranë Bankës sonë.

#### **3. Çfarë veprimesh mund të kryej?**

Me anë të kësaj platforme, në kompjuterin tuaj ose telefonin celular ju mund të kryeni veprimet e mëposhtme pa qenë nevoja për t'u paraqitur në Bankë:

- Kontroll të gjendjes së llogarive, depozitave me afat, kredive dhe kartave të kreditit
- Kontroll të transaksioneve të kryera
- Pagesë të kartës së kreditit
- Urdhër pagesa midis llogarive personale, pagesa brenda Bankës, urdhër pagesa brenda dhe jashtë vendit me mundësinë për të shtuar dokumentacion justifikues për transfertat ndërkombëtare
- Urdhër pagesa në favor të kompanive utilitare, telefonisë celulare dhe pagesa në favor të Zyrës së Taksave, Dogana, etj
- Autorizim me shumë përdorues: përdoruesi i dytë autorizon nga aplikacioni mobile transferta të regjistruara në web nga një përdorues tjetër
- Dërgo dhe merr detaje të llogarisë duke përdorur kodin QR nëpërmjet aplikacionit Mobile
- Komunikim interaktiv brenda platformës

#### **4. Si mund të hyj për herë të parë në ABI Online Banking (Web ose Mobile)?**

Nëse ju keni marrë shërbimin ABI Online Banking mund të aksesoni shërbimin nëpërmjet:

- Faqes zyrtare të Bankës: [www.abi.al](http://www.abi.al/) duke vendosur emrin e përdoruesit dhe fjalëkalimin që ju është dërguar.
- Aplikacionit nën emrin "ABI Bank" i cili gjendet në dyqanin App Store për aparatet iOS dhe në dyqanin Play Store për aparatet Android, duke vendosur kodin e aktivizimit dhe kodin e regjistrimit që ju është dërguar.

Nëse nuk e keni marrë ende shërbimin, ju ftojmë të paraqiteni pranë degëve të Bankës për tu regjistruar ose të kryeni vetë online regjistrimin e ABI Mobile.

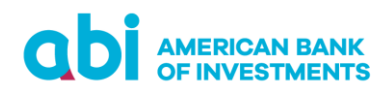

## **5. Çfarë duhet të bëj nëse kredencialet e logimit më skadojnë?**

Nëse të dhënat tuaja të logimit ju skadojnë, duhet të paraqiteni pranë degëve të Bankës për të marrë kredencialet e reja (emrin e përdoruesit dhe fjalëkalimin).

## **6. Si duhet të veproj nëse vendos disa herë gabim Emrin e Përdoruesit/Fjalëkalimin?**

Ju duhet të tregoni kujdes në vendosjen e fjalëkalimit, pasi nëse vendoset 5 herë gabim, atëherë duhet të paraqiteni në Bankë, për të kërkuar zhbllokimin e tij.

# **7. A mund të ndryshoj Fjalëkalimin në internet (Web Banking)?**

Ju mund ta ndryshoni Fjalëkalimin dhe ju këshillojmë të ndryshoni menjëherë pasi keni hyrë në web banking.

1. Klikoni butonin "Profili". 2. Zgjidhni opsionin "Ndryshoni Fjalëkalimin". 3. Plotësoni Fjalëkalimin ekzistues dhe vendosni Fjalëkalimin e ri duke e konfirmuar atë.

## **8. Kam harruar Fjalëkalimin/ PIN që krijova. Çfarë duhet të bëj?**

Nëse keni harruar Fjalëkalimin/PIN e ri të krijuar, ju duhet të paraqiteni në Bankë për të aplikuar për kredenciale të reja aksesi.

#### **9. Si mund të shkarkoj aplikacionin në telefon?**

Për telefonat/tabletat Android aplikacioni mund të shkarkohet nga Play Store, ndërsa për përdoruesit që disponojnë aparate/tableta iOS mund ta shkarkojnë nga App Store.

# **10. Si mund të aktivizoj aplikacionin Mobile Banking?**

Për të hyrë në aplikacionin ABI Mobile, duhet të keni aplikuar për këtë shërbim në degë paraprakisht ose nëpërmjet web-banking. Ndiqni hapat si më poshtë:

- Shkarkoni Aplikacionin në Play Store ose App Store në varësi të pajisjes suaj.
- Hapni aplikacionin dhe plotësoni fushat User ID dhe Password (Kodi i Përdoruesit dhe Fjalëkalimi)
- Aktivizoni pajisjen duke vendosur kodin i cili ju vjen me SMS në telefonin tuaj
- Pasi të keni vendosur kodet e aktivizimit dhe regjistrimit, duhet të përcaktoni menjëherë fjalëkalimin (PIN) që do të aksesoni aplikacionin në vazhdimesi. Fjalëkalimi (PIN) duhet të kete 6 karaktere.
- Pas aksesimit në ABI Mobile, klienti mund të zgjedhë të aktivizojë opsionet e aksesimit biometrik (shenja e gishtit/njohja e fytyrës) nëse versioni i aparatit e lejon.

# **11. Mund të përdor në mobile të njëjtin (emër përdoruesi dhe fjalëkalim) që kam në web?**

Emrin e përdoruesit dhe Fjalëkalimin që keni do duhet ta përdorni vetëm për t'u loguar në versionin web të platformës. Për t'u loguar në aplikacionin mobile duhet të regjistroni Kodin e regjistrimit dhe Kodin e Aktivizimit, si dhe një PIN të ri. Kredencialet per aplikacionin mobile (Kodi i regjistrimit dhe Aktivizimi) do ju dërgohen me email dhe nje SMS në numrin e celularit që keni regjistruar në Bankë.

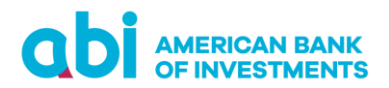

#### **12. Ku mund të ndryshoj PIN-in e Mobile Banking?**

1. Hapni aplikacionin Mobile. 2. Klikoni rubrikën Mjete. 3. Klikoni opsionin Ndrysho PIN. 4. Vendosni PIN ekzistues. 5. Vendosni PIN e ri dhe konfirmojeni.

#### **13. Nuk më kujtohet kodi PIN. Si duhet të veproj?**

Nëse keni harruar kodin tuaj PIN, ju duhet të paraqiteni në Bankë për të aplikuar për kredenciale të reja aksesi.

## **14. Nuk më ka ardhur kodi me SMS. Si duhet të veproj?**

Ju duhet të kontaktoni në numrin e telefonit +355 44 512 145 për të raportuar problemin tuaj ose të shkruani në adresën e email: [ebanking@abi.al](mailto:ebanking@abi.al)

#### **15. Vendosa disa herë gabim PIN dhe më bllokohet aksesi, si të veproj?**

Nëse vendosni PIN-in 5 herë gabim, ju duhet të paraqiteni në bankë dhe të aplikoni për PIN të ri.

#### **16. A ka limite në pagesat që mund të kryej?**

Platforma Online Banking ka limite për transfertat, por ju mund të kërkoni ndryshimin e këtij limiti duke u paraqitur në Bankë dhe duke plotësuar aplikimin përkatës.

- Vlera maksimale e transfertave të klientëve individë (transfertë personale) që mund të kryhen nga Online Banking është ALL 420'000 (EUR 3,000 ekuivalent).
- Vlera maksimale e transfertave të klientëve biznes (transferta biznesi) që mund të kryhen nga Online Banking është ALL 2.8 MIO, ose ekuivalent (EUR 20,000).

# **17. Çfarë tipe llogarish mund të shikoj?**

Ju mund të kontrolloni balancën dhe detajet e veprimeve të kryera për këto tipe llogarish që keni çelur: 1. Llogaritë rrjedhëse 2. Llogaritë e kursimeve 3. Llogaritë e depozitave 4. Llogaritë e Kartës së Kreditit 5. Të dhënat e kredive

#### **18. A mund të kryej pagesa në monedhë të huaj?**

Për transfertat midis llogarive brenda Bankës, mund të përdoren vetëm monedhat e llogarive tuaja. Për transfertat kundrejt llogarive jashtë bankës apo jashtë vendit, mund të përdoren të gjitha llojet e monedhave të huaja. Transferta juaj në monedhë të huaj do të kryhet në bazë të kursit të këmbimit ditor që banka ofron. Në

këto raste, lista e plotë e monedhave do shfaqet nëse klikohet tek "monedha" e shumës që do transferohet gjatë plotësimit të transfertës.

# **19. Si mund të kryej pagesat e faturave?**

Për të kryer një pagesë fature shkoni te menu-ja "Pagesë e re". Përzgjidhni opsionin "Pagesë Fature", zgjidhni llogarinë tuaj nga e cila do bëni pagesën, plotësoni të dhënat dhe përzgjidhni përfituesin nga lista e kompanive utilitare, të dhënat e të cilit do të plotësohen automatikisht. Plotësoni të dhënat e faturës dhe konfirmoni pagesën

# **AMERICAN BANK<br>OF INVESTMENTS**

nëpërmjet fjalëkalimit një përdorimësh i cili ju ka ardhur me SMS në numrin tuaj celular. Shtypni butonin "Vazhdo" për të dërguar pagesën për procesim në Bankë.

# **20. Sa historik transaksionesh mund të shikoj?**

Ju mund të shihni një historik transaksionesh për një periudhë deri 1 vjecare duke filluar nga momenti i aktivizimit të shërbimit dhe të shkarkoni nxjerrje të llogarisë suaj për një periudhë 1 mujore.

# **21. Çfarë janë "Përfituesit e Regjistruar"?**

"Përfituesit e Regjistruar" është rubrika që ju shfaq listën e përfituesve të pagesave që keni kryer ndaj të tretëve. Aty mund të regjistroni të gjitha llogaritë ndaj të cilave kryeni transferta/pagesa në mënyrë sistematike. Gjatë përdorimit të platformës ABI Online Banking, në momentin që kryeni pagesë apo transfertë ndaj një përfituesi, ju mund ta ruani atë dhe menjëherë do ju shfaqet në rubrikën Mjete/Përfituesit e Regjistruar.

# **22. Si mund të regjistroj një "Përfitues"?**

Për të krijuar një përfitues të ri shkoni te rubrika Mjete. Zgjidhni "Përfituesit e Regjistruar" dhe shtypni butonin "Përfitues i Ri i Regjistruar". Plotësoni të dhënat e kërkuara dhe ruajini ato.

# **23. Si e vërtetoj që transaksioni përfundoi me sukses?**

Në momentin që transaksioni kryhet me sukses, në ekran ju shfaqet një mesazh konfirmues "Pagesa është dërguar për procesim në Bankë". Ju mund ta gjeni edhe në platformën web dhe mobile vërtetimin e debitimit duke ndjekur këto hapa: 1. Shko te rubrika Pagesat. 2. Klikoni Pagesa të Derguara dhe ju shfaqet statusi i pagesës dhe historiku i transaksioneve.

# **24. Si funksionon autorizimi me dy përdorues?**

Ky shërbim ofrohet vetëm për klientët e biznesit dhe nëse ju keni zgjedhur të merrni shërbimin me dy përdorues, pasi përdoruesi i parë të ketë përgatitur Urdhër Pagesën e dërgon atë për autorizim te përdoruesi i dytë. Përdoruesi i dytë konfirmon pagesën nëpërmjet platformës në Web me vendosjen e PIN-it (rubrika Pagesa, seksioni Autorizo) ose nëpërmjet aplikacionit Mobile me vendosjen e PIN-it ose identifikimit biometrik (rubrika Pagesat, seksioni Autorizo).

# **25. Çfarë është moduli i financave personale?**

Moduli i financave personale është i vlefshëm vetëm në versionin WEB banking dhe vetëm për segmentin e klientëve indivdë.

Në menu-në "Financat Personale" ju mund të kategorizoni transaksionet tuaja dhe të planifikoni buxhete për kategori të krijuara sipas dëshirës. Moduli i Financave Personale përbëhet nga 4 nën-menu:

- Konfigurimet Në këtë nën-menu mund të shtoni kategori të transaksioneve dhe të krijoni Rregulla/Rule për kategorizimin automatik të tyre
- Përmbledhje Në këtë nën-menu mund të shikoni shpenzimet e kryera në mënyrë grafike sipas kategorizimeve të bëra

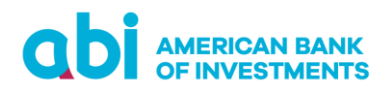

- Të gjitha transaksionet Në këtë nën-menu mund të përzgjidhni transaksionet e kryera dhe përcaktoni kategoritë
- Shpenzimet dhe Buxheti Në këtë nën-menu shfaqen kategoritë dhe vlera e tyre si dhe mund të përcaktoni limitet e buxhetit

## **26. Si veproj nëse humb ose më vjedhin telefonin celular?**

Në rast se ju vjedhin ose keni humbur telefonin tuaj celular, ju sugjerojmë të raportoni sa më parë problemin tuaj duke telefonuar në numrin e telefonit +355 44 512 145 ose të shkruani në adresën e-mail: [ebanking@abi.al](mailto:ebanking@abi.al)

## **27. Ku mund ti shoh/shkarkoj Kushtet e Punës?**

Kushtet e punës mund t'i shikoni ose shkarkoni në faqen e internetit [Kushte pune Individë](file:///C:/Users/opaloka/AppData/Local/Microsoft/Windows/INetCache/Content.Outlook/99JBIURC/Kushte%20pune%20Individë) os[e Kushte pune Biznes](https://www.abi.al/c/52/biznese-te-mesme-dhe-medha)

## **28. Çfarë është balanca aktuale dhe balanca e vlefshme?**

Gjendja e vlefshme është gjendja me të cilën mund të kryeni veprime bankare. Gjendja Aktuale është gjendja totale në llogarinë tuaj, përfshirë vlera të cilat ende nuk janë konfirmuar nga sistemi bankar.

## **29. Ku mund të shoh Kursin e Këmbimit?**

Kursin e këmbimit në ABI Online Banking mund ta shihni menjëherë pasi logoheni në faqen kryesore të platformës. Për të parë tabelën e detajuar, klikoni Kursin e Këmbimit**.** Nëpërmjet Zyrës Virtuale të Këmbimit Valutor ju mund të shikoni normat e valutave të huaja dhe të ndiqni trendet e tyre.

#### **30. A mund të këmbej para në platformë?**

Ju mund të kryeni pagesa brenda dhe jashtë banke me këmbim monedhe.

#### **31. Si mund të kryej një pagesë me kurs preferencial këmbimi?**

Ju mund të kryeni pagesa me kurs preferencial këmbimi brenda llogarive tuaja personale. Kursi preferencial i këmbimit duhet të jetë konfirmuar paraprakisht me Bankën.

# **32. Cilat janë Këshillat e Sigurisë?**

Informohuni mbi Këshillat e Sigurisë në faqen zyrtare të internetit të Bankës Amerikane të Investimeve duke klikuar: [Këshillat e Sigurisë](https://www.abi.al/c/132/keshillat-e-sigurise)

# **33. Çfarë duhet të bëj nëse kam ndonjë ankesë ose sugjerim mbi platformën?**

Mirëpresim sugjerimet, ankesat dhe opinionin tuaj! Ju mund të na kontaktoni nëpërmjet adresës së email [ebanking@abi.al](mailto:ebanking@abi.al) ose nëpërmjet platformës Online Banking nëpërmjet rubrikës "Kujdesi ndaj klientit".

#### **34. Ku mund të kërkoj ndihmë?**

Nëse keni aplikuar për E-Banking/ M-Banking ose jeni përdorues të tyre, dhe keni pyetje/ paqartësi/ kërkesa etj. ju lutem të kontaktoni në: Numrin e telefonit +355 44 512 145 ose në adresën e-mail: [ebanking@abi.al](mailto:ebanking@abi.al).